本書の読み方

- A コンフィグレーション 本サーバにおけるハードウェアの構成と各種セットアップの設定値を記録しておきます。
- B デザインシート ソフトウェアの設定を記録しておきます。
- C 障害連絡シート 障害が発生した場合にサーバの状態を記入しておくシートです。

### 製品の呼び方

本文中の製品名称を、次のように略して表記します。

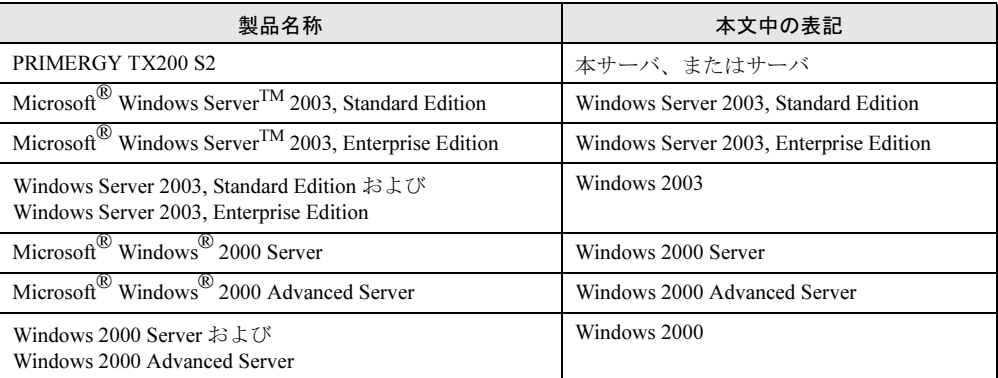

#### ■ 商標

Microsoft、Windows、MS、Windows Server は、米国 Microsoft Corporation の米国およびその他の国における登録商標 または商標です。

インテル、Intel、Pentium は、アメリカ合衆国およびその他の国における Intel Corporation またはその子会社の商標ま たは登録商標です。

その他の各製品名は、各社の商標、または登録商標です。 その他の各製品は、各社の著作物です。

All Rights Reserved, Copyright*©* FUJITSU LIMITED 2005

# 目 次

### A [コンフィグレーションシート](#page-2-0)

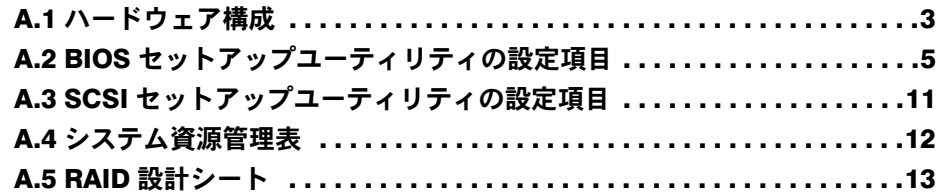

## B [デザインシート](#page-14-0)

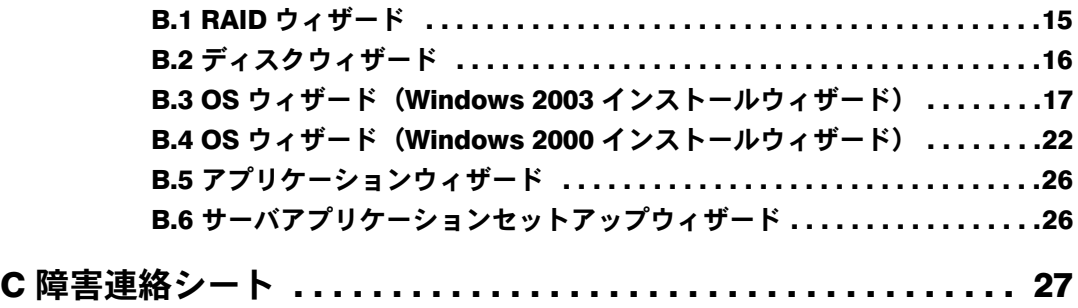

# <span id="page-2-0"></span>*A* コンフィグレーションシート

本サーバにおけるハードウェアの構成と各種セットアップの設定値を記録しておき ます。

選択設定箇所については□マークのチェックボックスを用意してありますので、設 定したチェックボックスを塗りつぶすか、またレ印を付けておきます。

なお、ご購入時の初期値は◎で示しています。また、変更禁止の設定項目について は■で示しています。

## <span id="page-2-1"></span>A.1 ハードウェア構成

#### ■ 5 インチ内蔵オプション

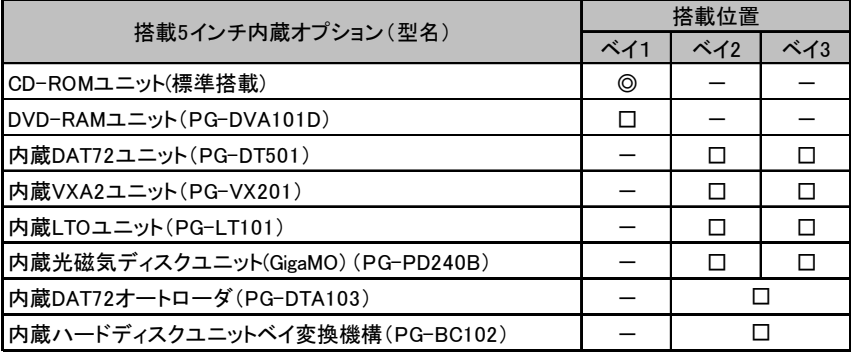

-:搭載不可を示す

#### ■ 内蔵ハードディスク

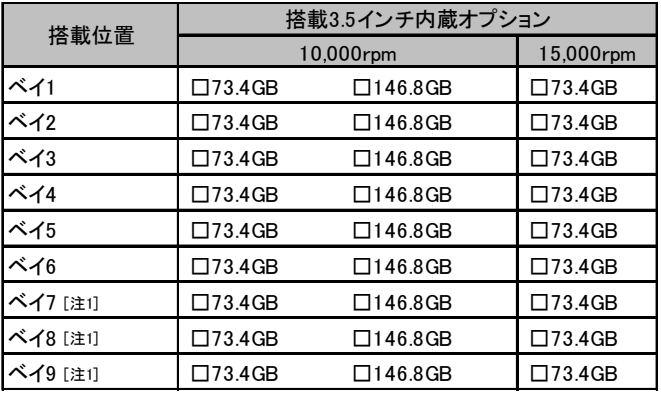

[注1] 内蔵ハードディスクユニットベイ変換機構を利用した場合のみ搭載可能。

#### ■ RAM モジュール

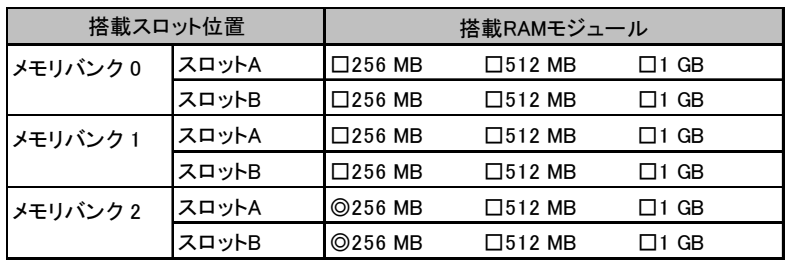

同一バンクのスロットA、スロットBに同一容量のメモリを搭載してください。

#### ■ CPU

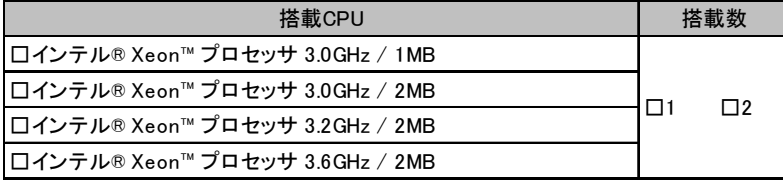

#### ■オプションカード

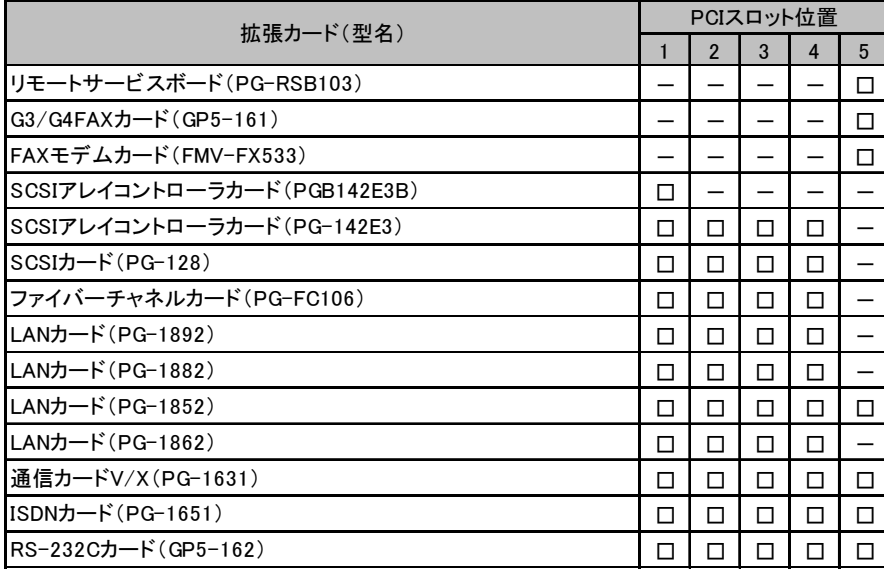

-:搭載不可を示す

## <span id="page-4-0"></span>A.2 BIOS セットアップユーティリティの設定項目

各メニューの詳細なマークは、以下を示します。 □:設定項目 ◎:ご購入時設定値 ■:変更禁止項目 ◇:初期値

#### ■ Main メニューの設定項目

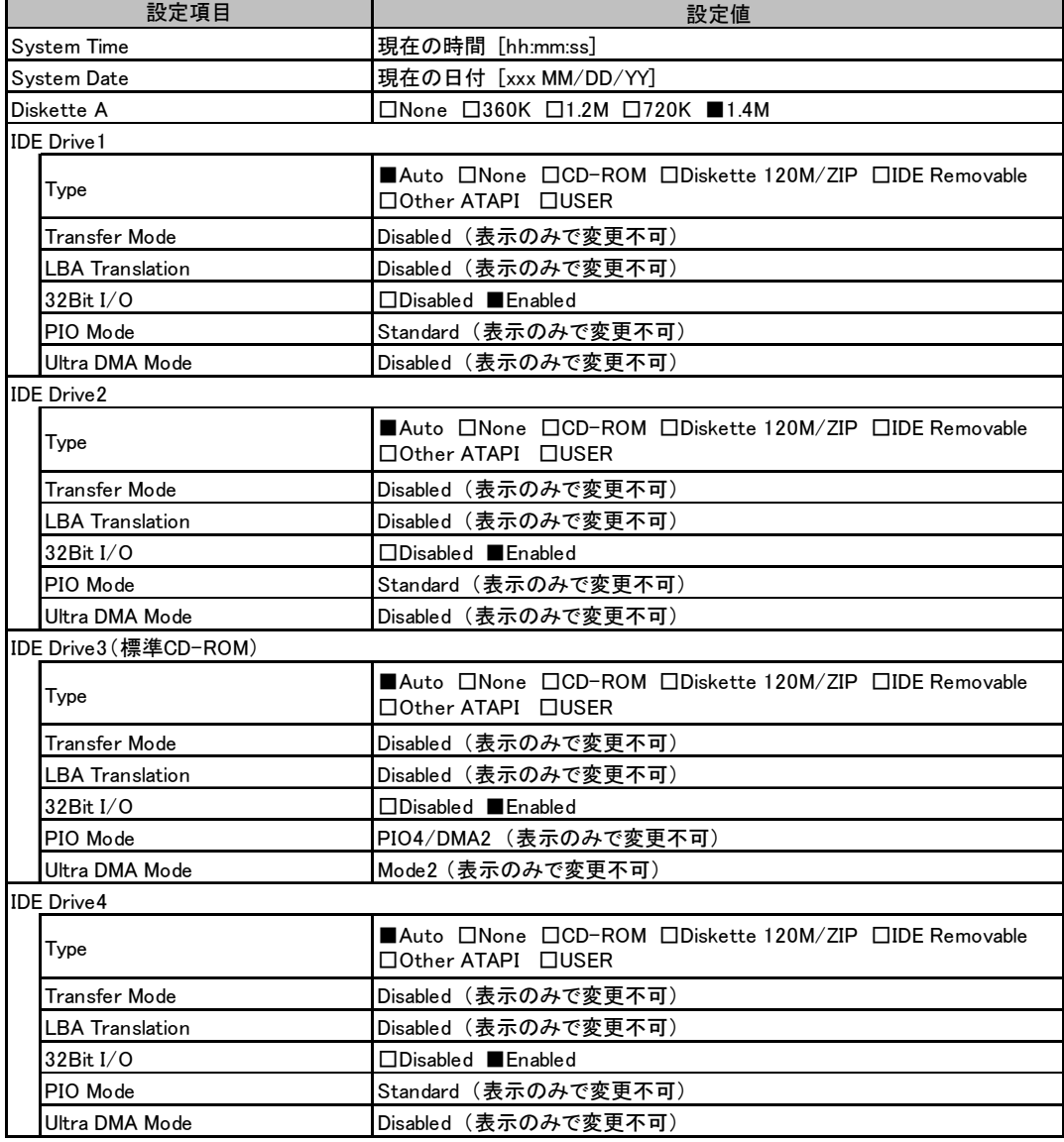

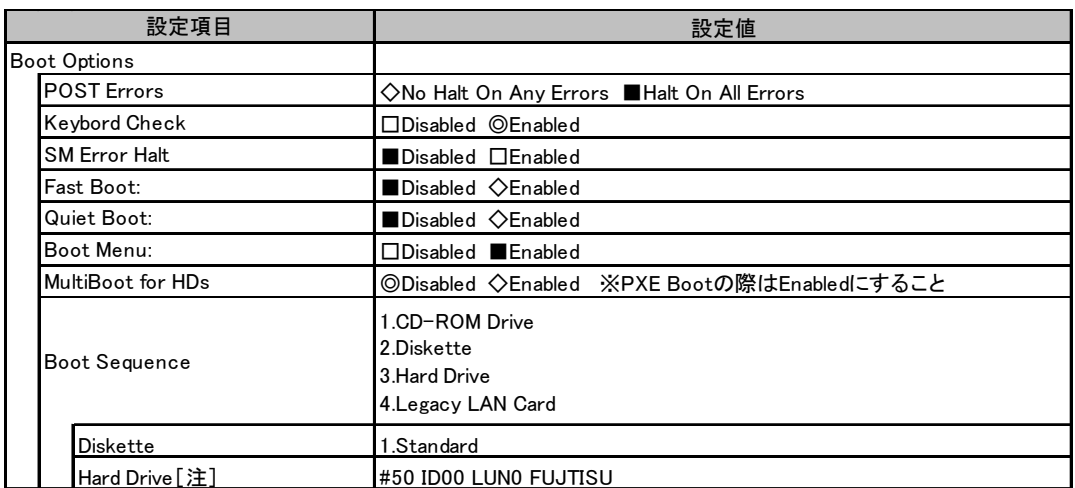

[注] MultiBoot for HDsがEnabledの場合、内容は接続されているデバイスによって変更されます。 OSがインストールされているHDD、またはOSがインストールされているHDDが接続されているカードを

最優先に設定します。

## ■ Advanced メニューの設定項目

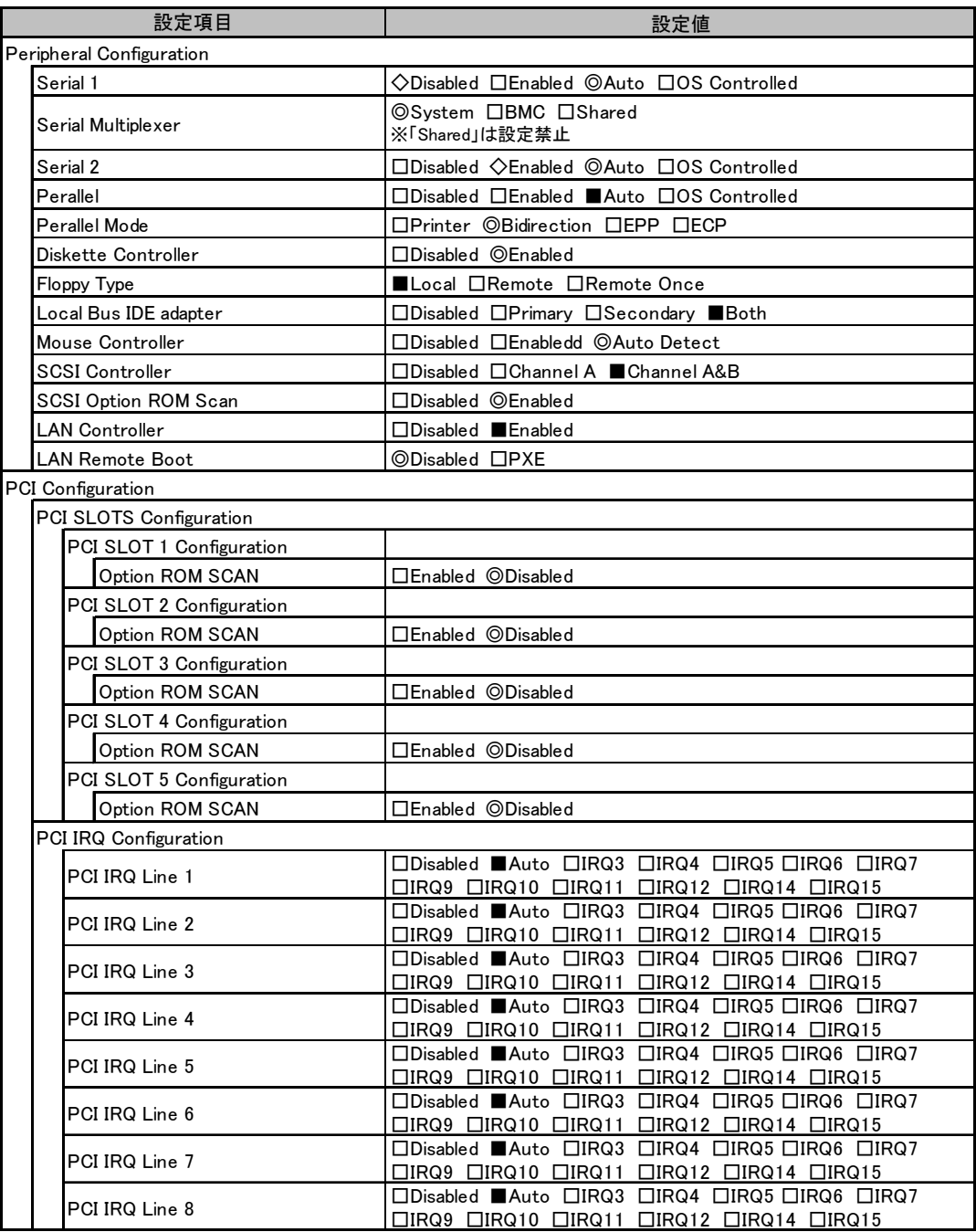

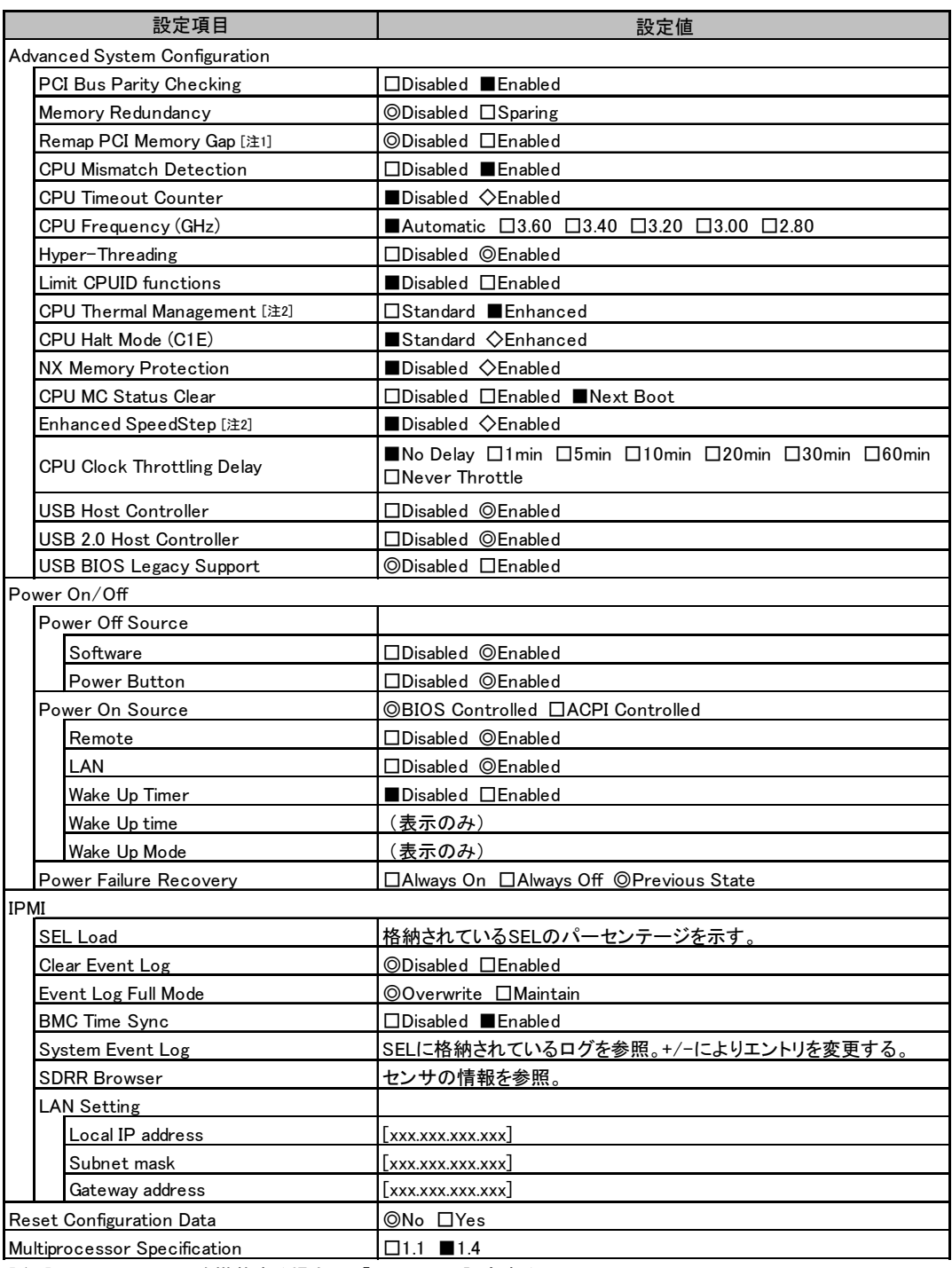

[注1] 4GB以上のメモリを搭載する場合は、「Enabled」に設定する

[注2] 3.6GHz以上のCPUが搭載されている場合にのみ表示される

### ■ Security メニューの設定項目

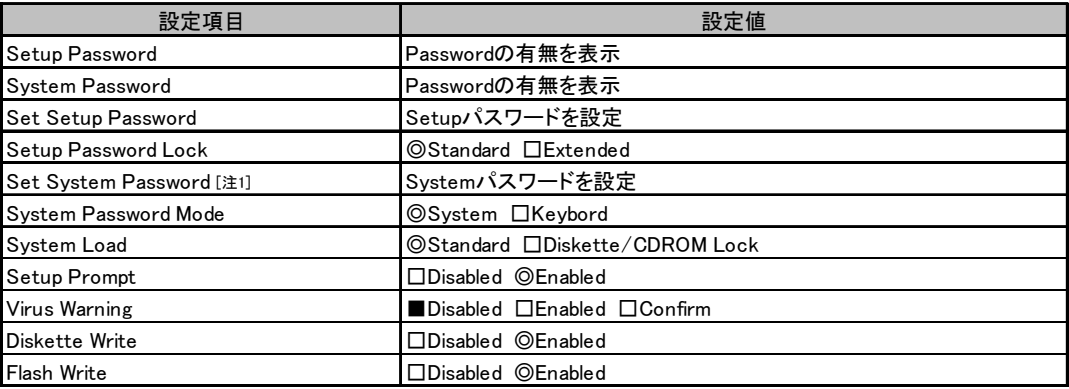

|<br>|注1] Set Setup Passwordが設定されている場合に入力可能

#### ■ Server メニューの設定項目

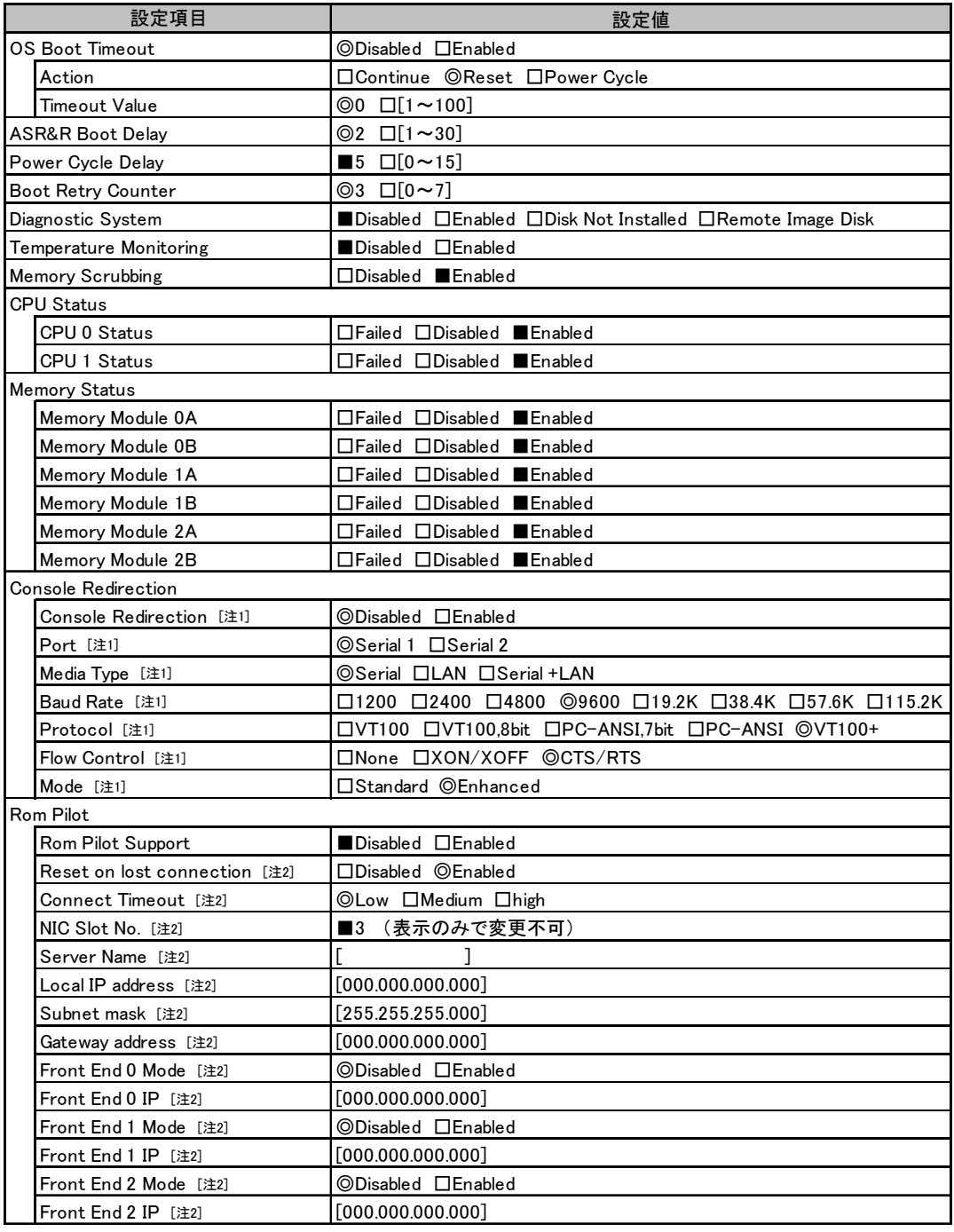

[注1] Console Redirectionが「Enabled」の場合のみ表示され、変更可能

[注2] Rom Pilot Supportが「Enabled」の場合のみ表示

## <span id="page-10-0"></span>A.3 SCSI セットアップユーティリティの設定項目

各メニューの詳細なマークは、以下を示します。 □:設定項目 ◎:ご購入時設定値 ■:変更禁止項目

#### ■ Boot Adapter List メニュー

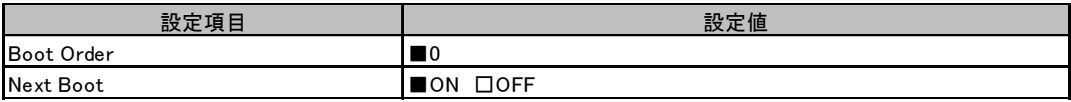

#### ■ Global Properties メニュー

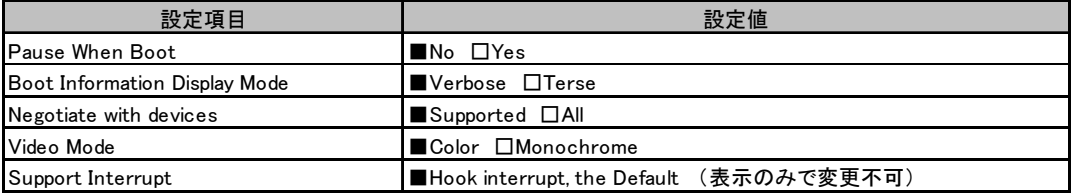

#### ■ Adapter Properties メニュー

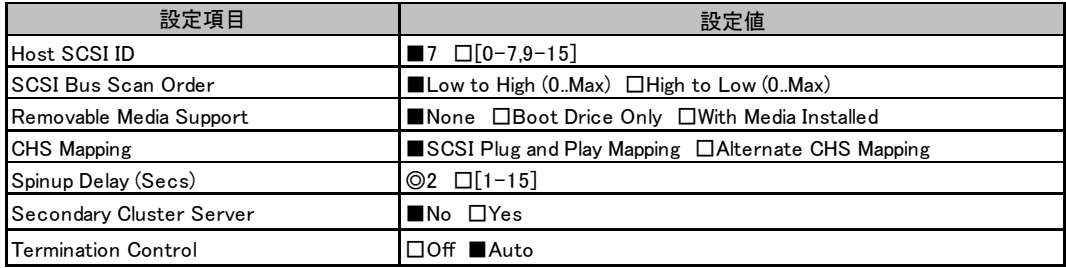

## <span id="page-11-0"></span>A.4 システム資源管理表

各種拡張カードで選択できる I/O ポートアドレスは、以下の表のとおりです。

#### ■ I/O ポートアドレス

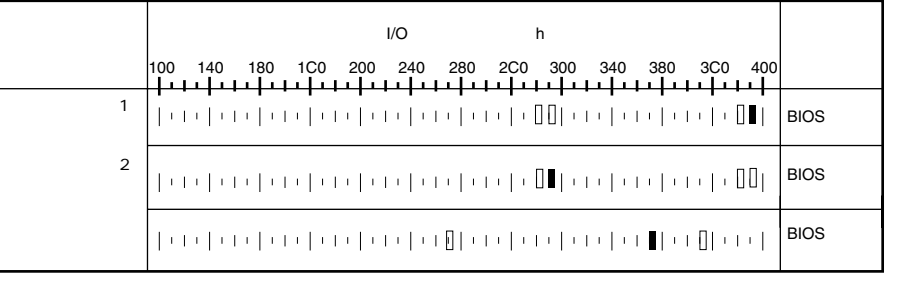

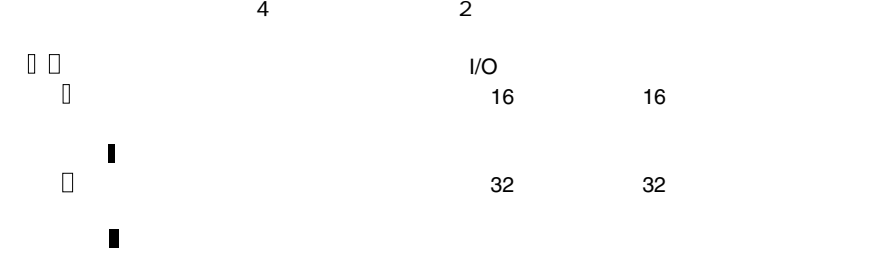

12

## <span id="page-12-0"></span>A.5 RAID 設計シート

#### ■ ロジカルドライブ情報

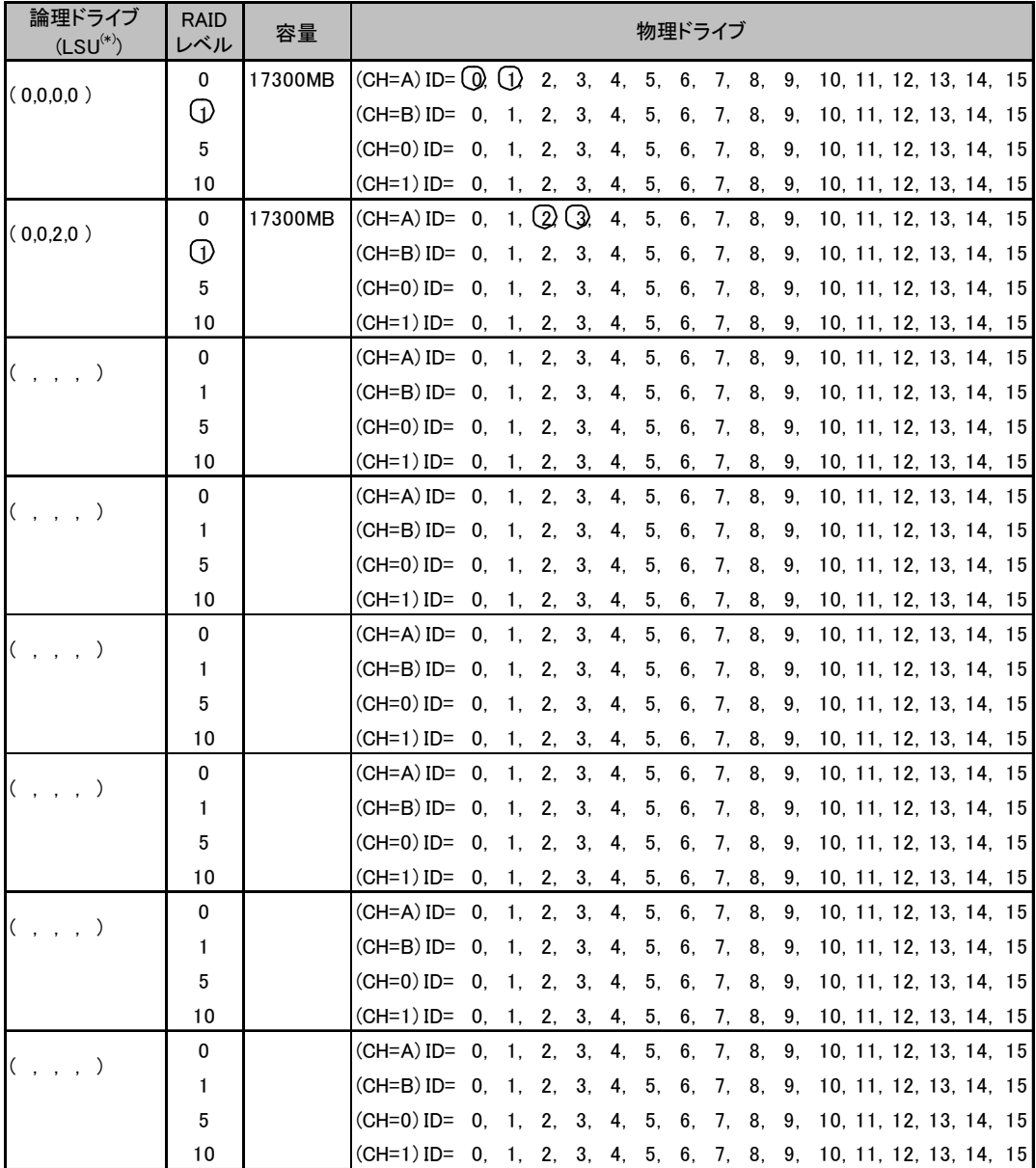

**-**<br>- \*)ホットスペアの場合は「HS(\*,\*,\*,\*)」のように記述します。

#### ■ フォジカルパックの定義

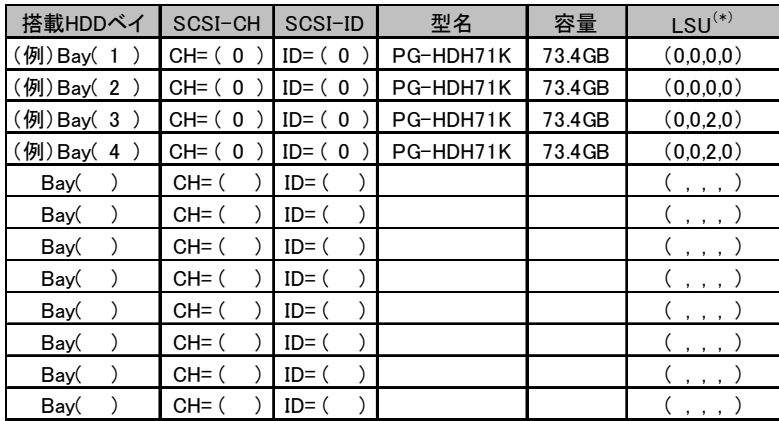

\*)ホットスペアの場合は「HS(\*,\*.\*,\*)」のように記述します。

# <span id="page-14-0"></span>*B* デザインシート

ServerStart を使用してサーバをセットアップする場合に、各ウィザードの設定値を あらかじめ記入しておくと、セットアップ作業がスムーズに行えます。

## <span id="page-14-1"></span>B.1 RAID ウィザード

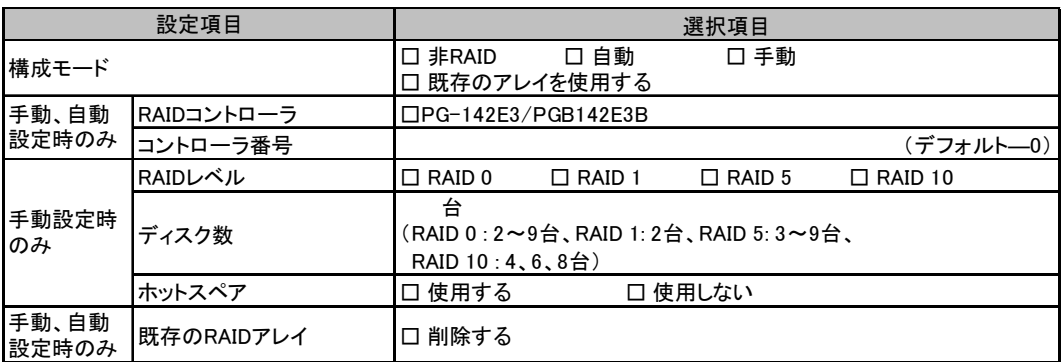

## <span id="page-15-0"></span>B.2 ディスクウィザード

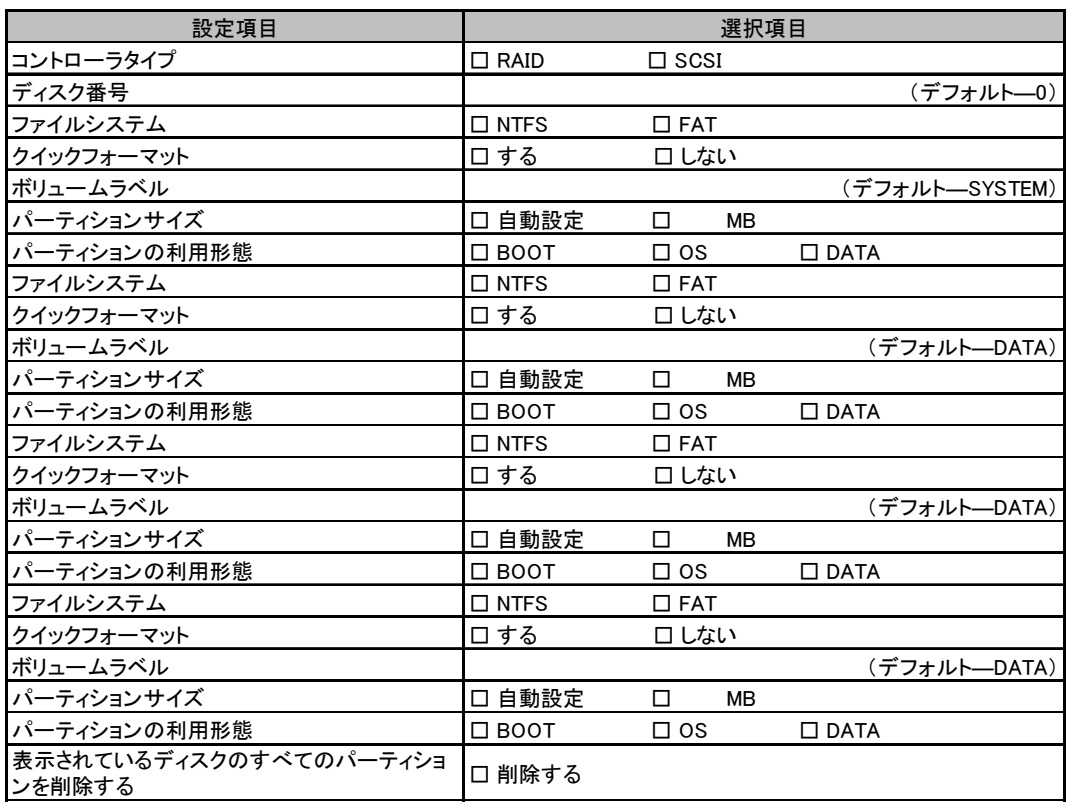

複数のディスクを搭載する場合、またはシートが足りない場合は、コピーしてください。

## <span id="page-16-0"></span>B.3 OS ウィザード (Windows 2003 インストールウィザード)

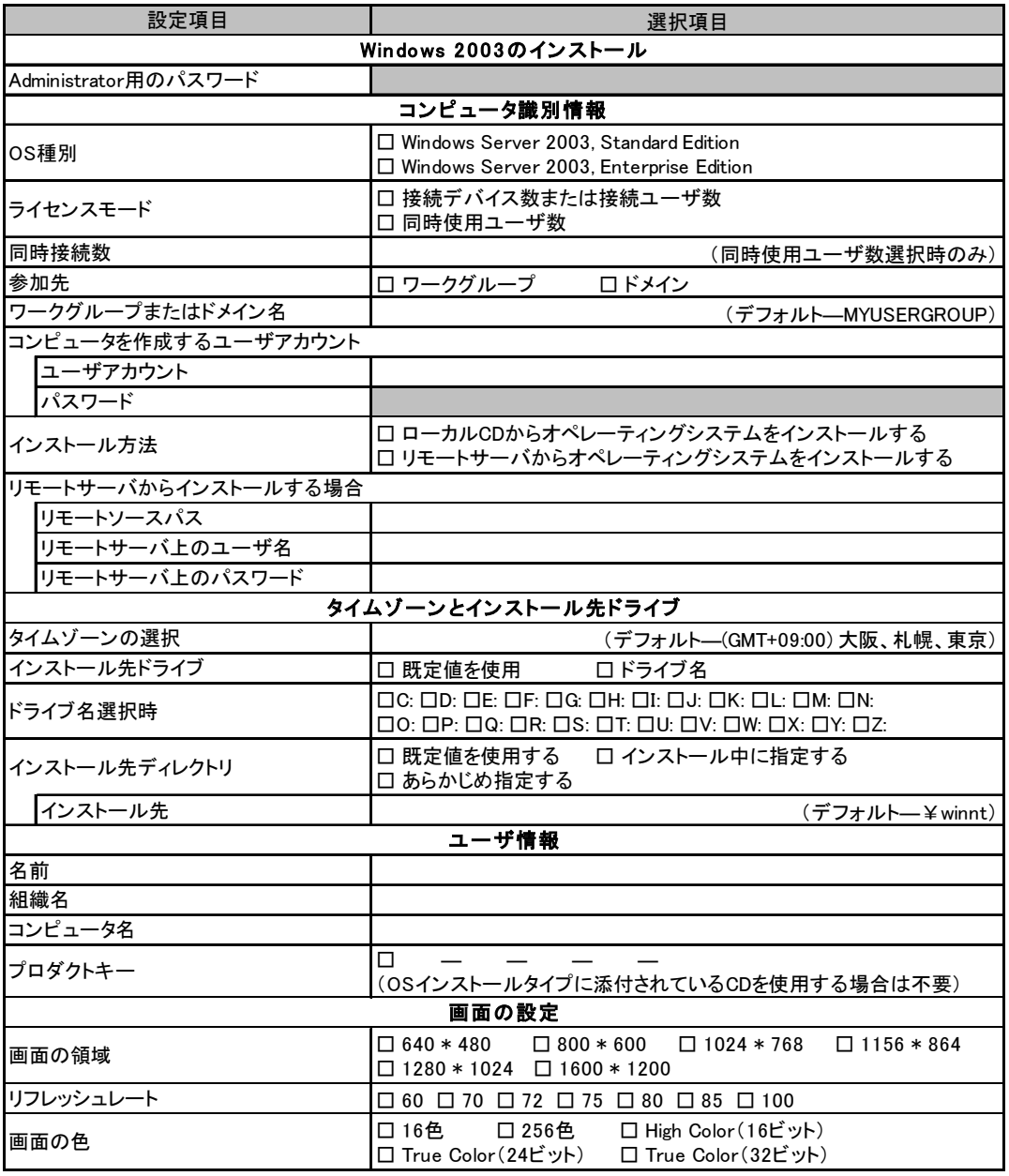

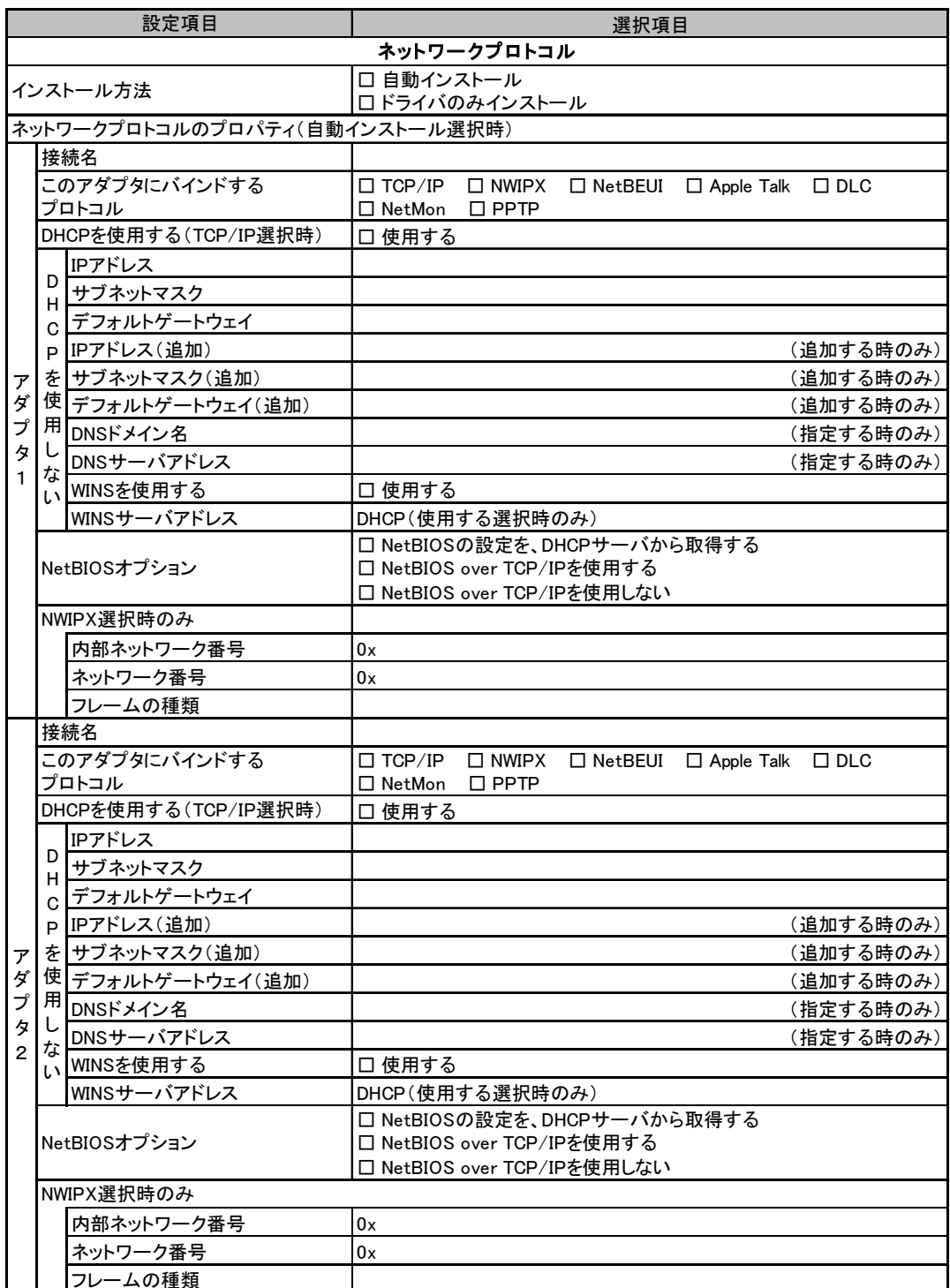

—————————————————————<br>複数のアダプタをインストールする場合は、コピーしてください。

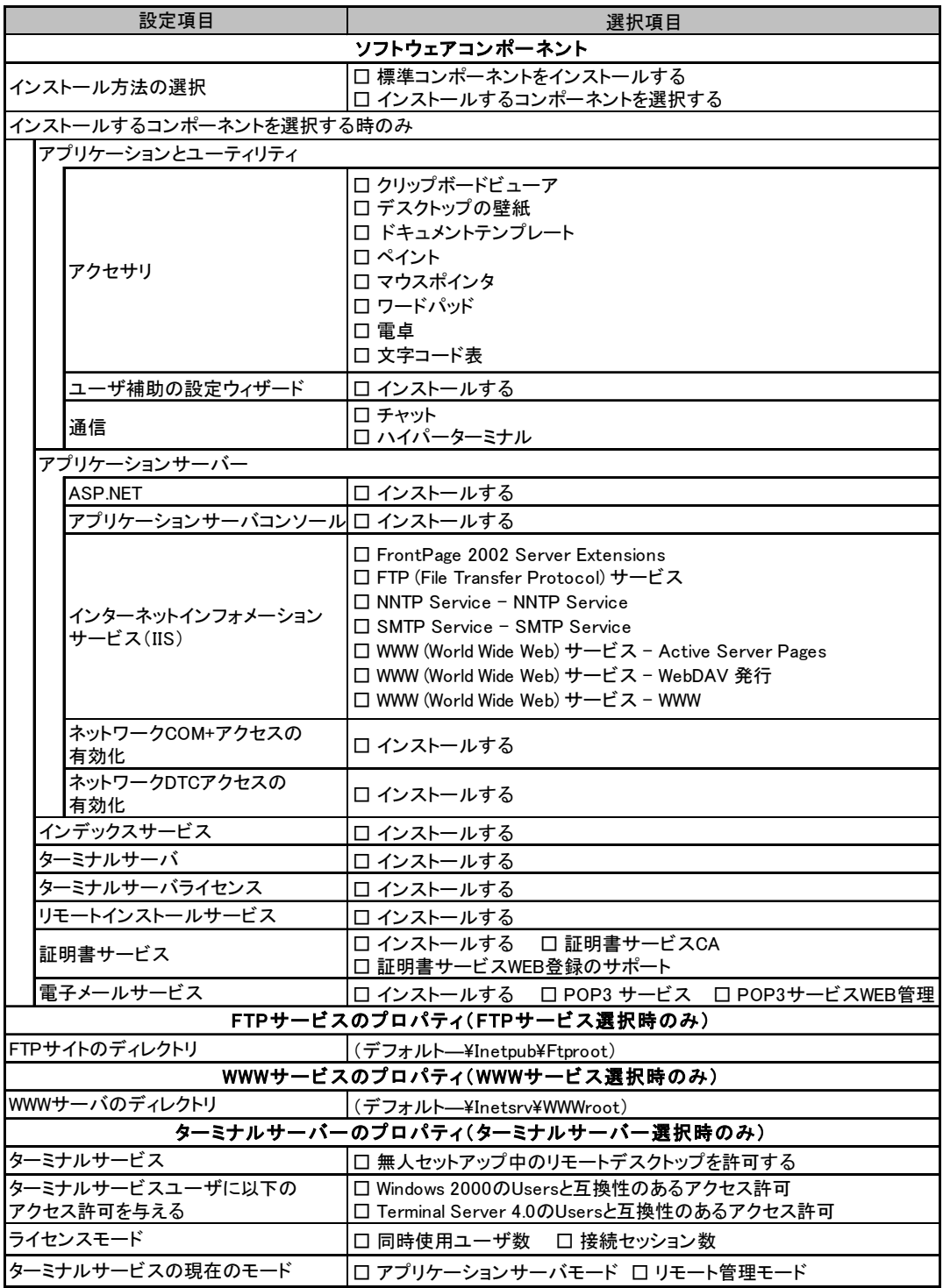

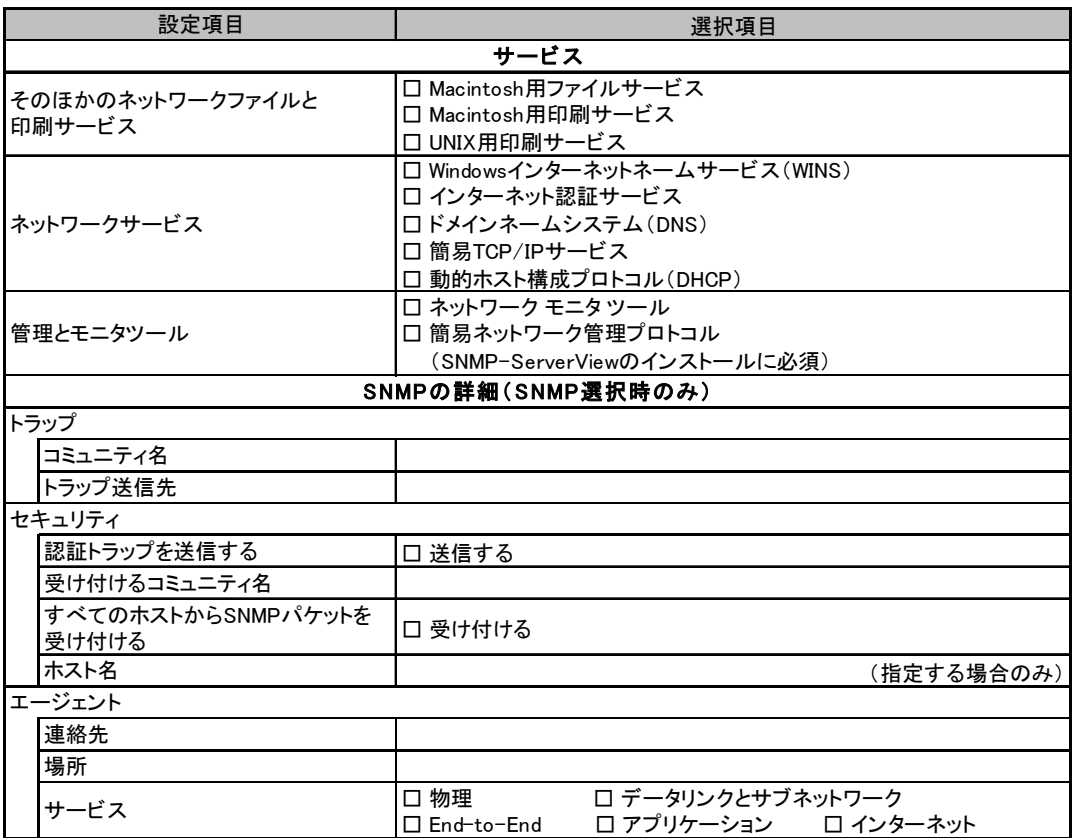

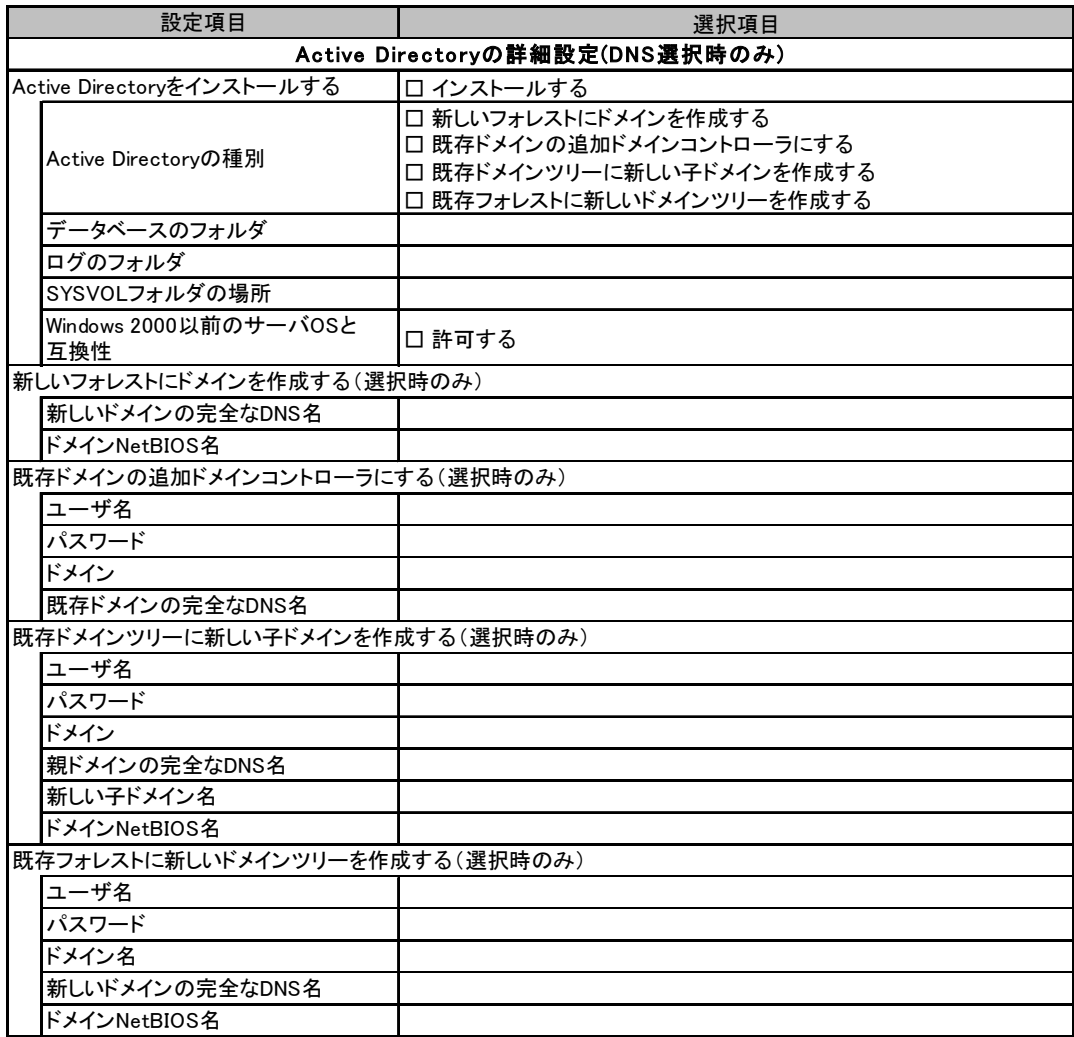

## <span id="page-21-0"></span>B.4 OS ウィザード (Windows 2000 インストールウィザード)

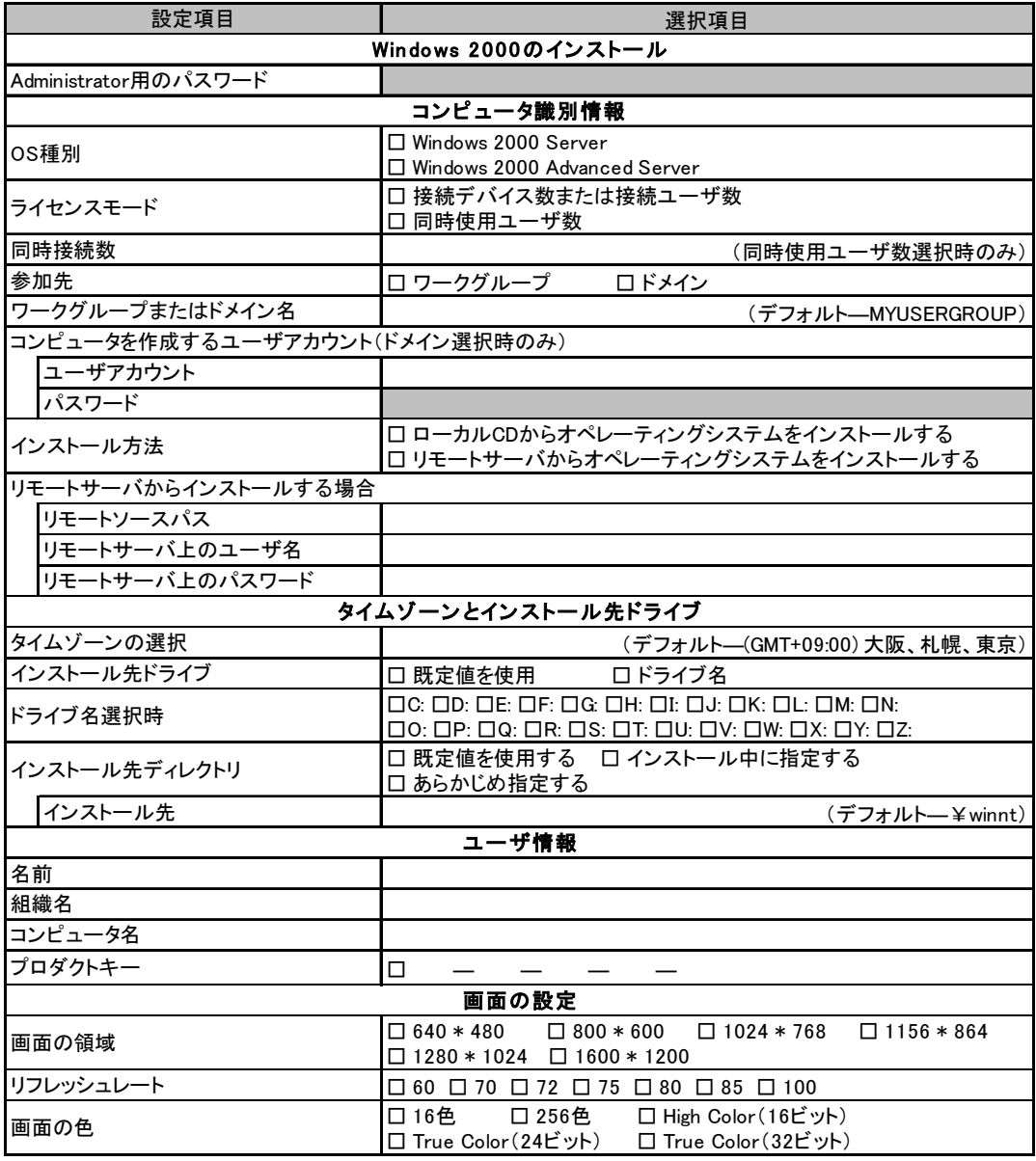

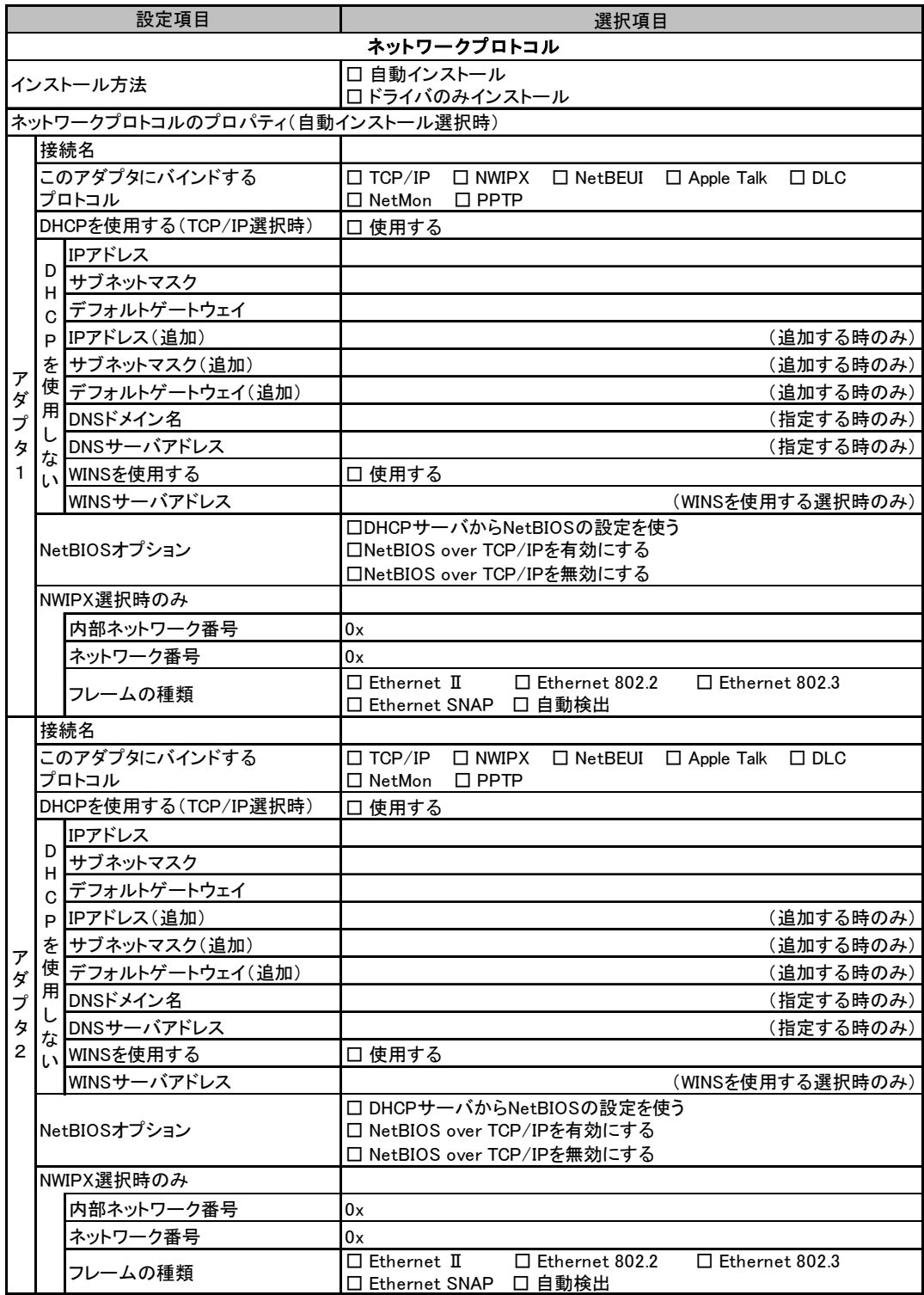

複数のアダプタをインストールする場合は、コピーしてください。

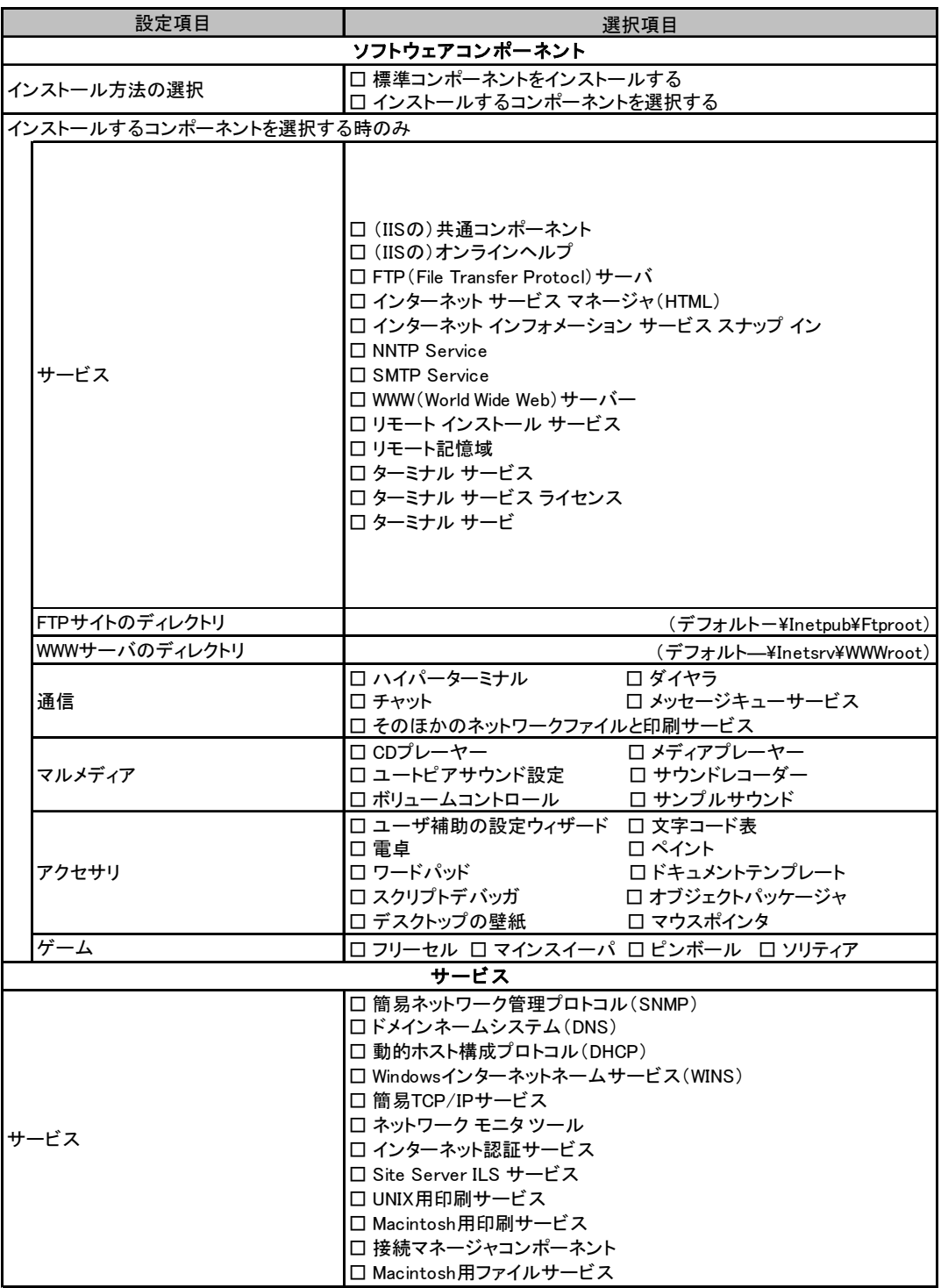

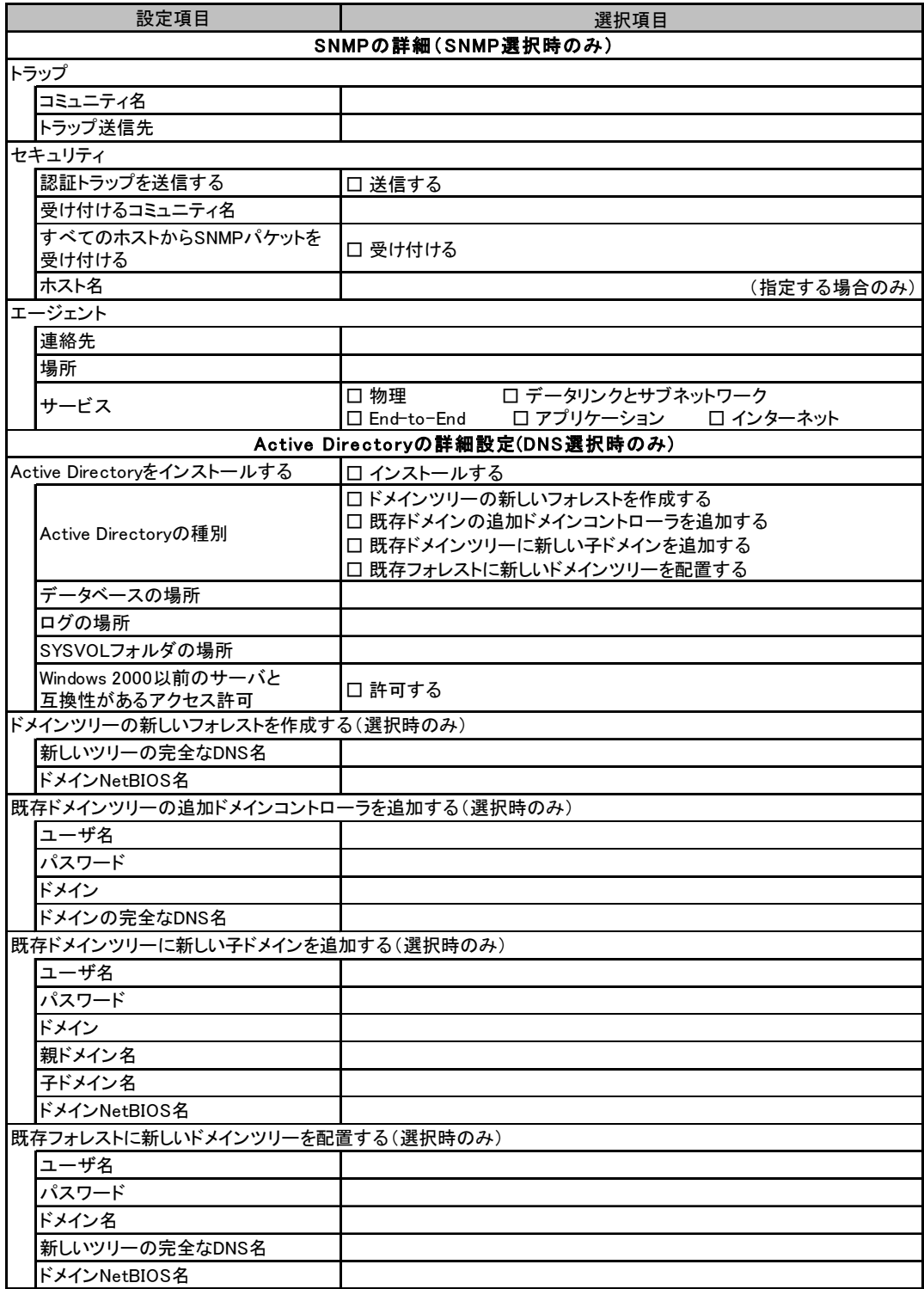

## <span id="page-25-0"></span>B.5 アプリケーションウィザード

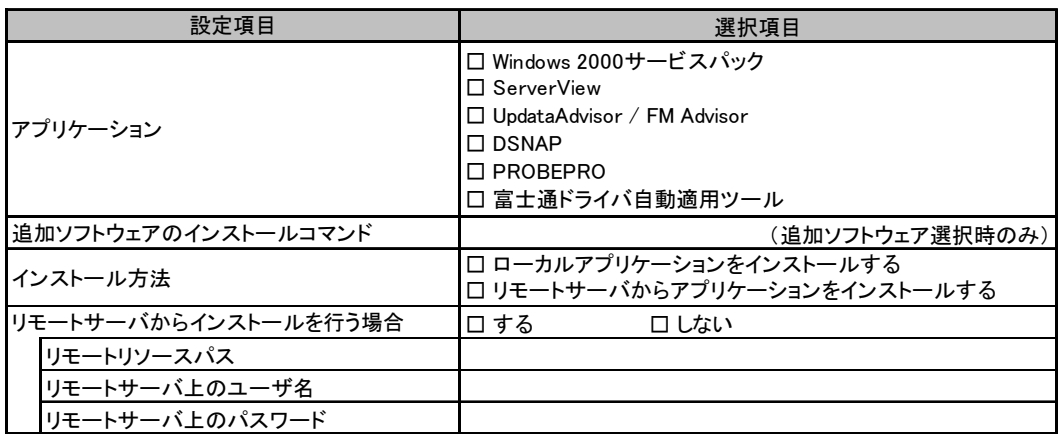

## <span id="page-25-1"></span>B.6 サーバアプリケーションセットアップウィザード

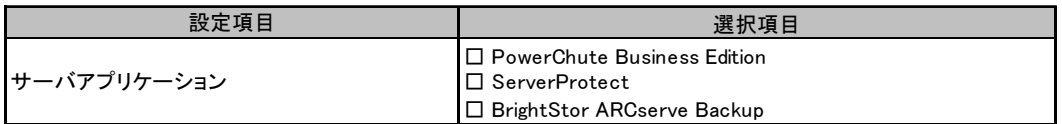

<span id="page-26-0"></span>

## *C* 障害連絡シート

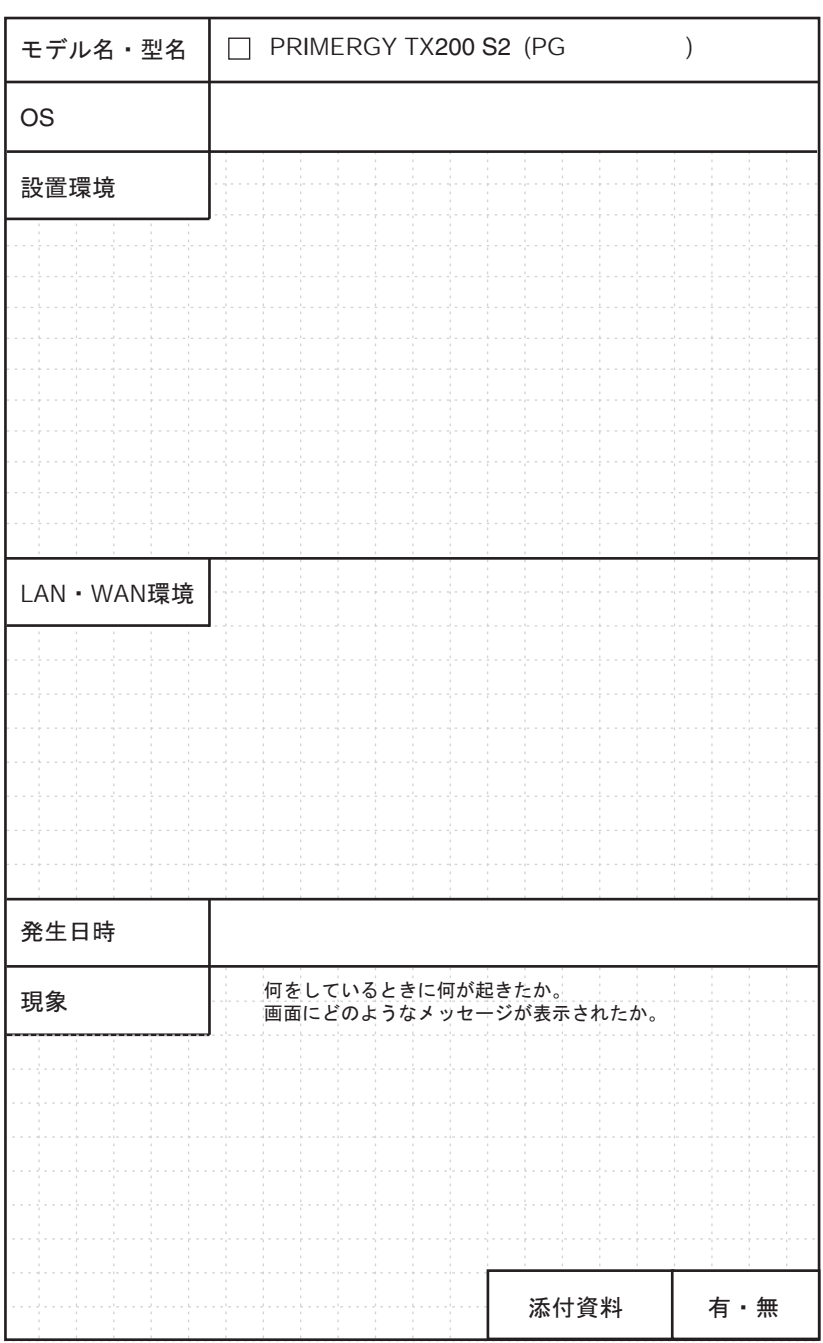

B.6 サーバアプリケーションセットアップウィザード

#### PRIMERGY TX200 S2

環境設定シート B7FH-3071-02 Z0-00

発 行 日 2005 年 5 月 発行責任 富士通株式会社

●本書の内容は、改善のため事前連絡なしに変更することがあります。

●本書に記載されたデータの使用に起因する、第三者の特許権およびその他 の権利の侵害については、当社はその責を負いません。

●無断転載を禁じます。